# Glibc 2 HOGYAN

Eric Green, ejg3@cornell.edu v1.6, 1998. június 22.

A glibc 2 HOGYAN leírja, hogyan telepítsd és használd a GNU C programkönytár 2-es verzióját (libc 6) a Linux operációs rendszeren.

# Contents

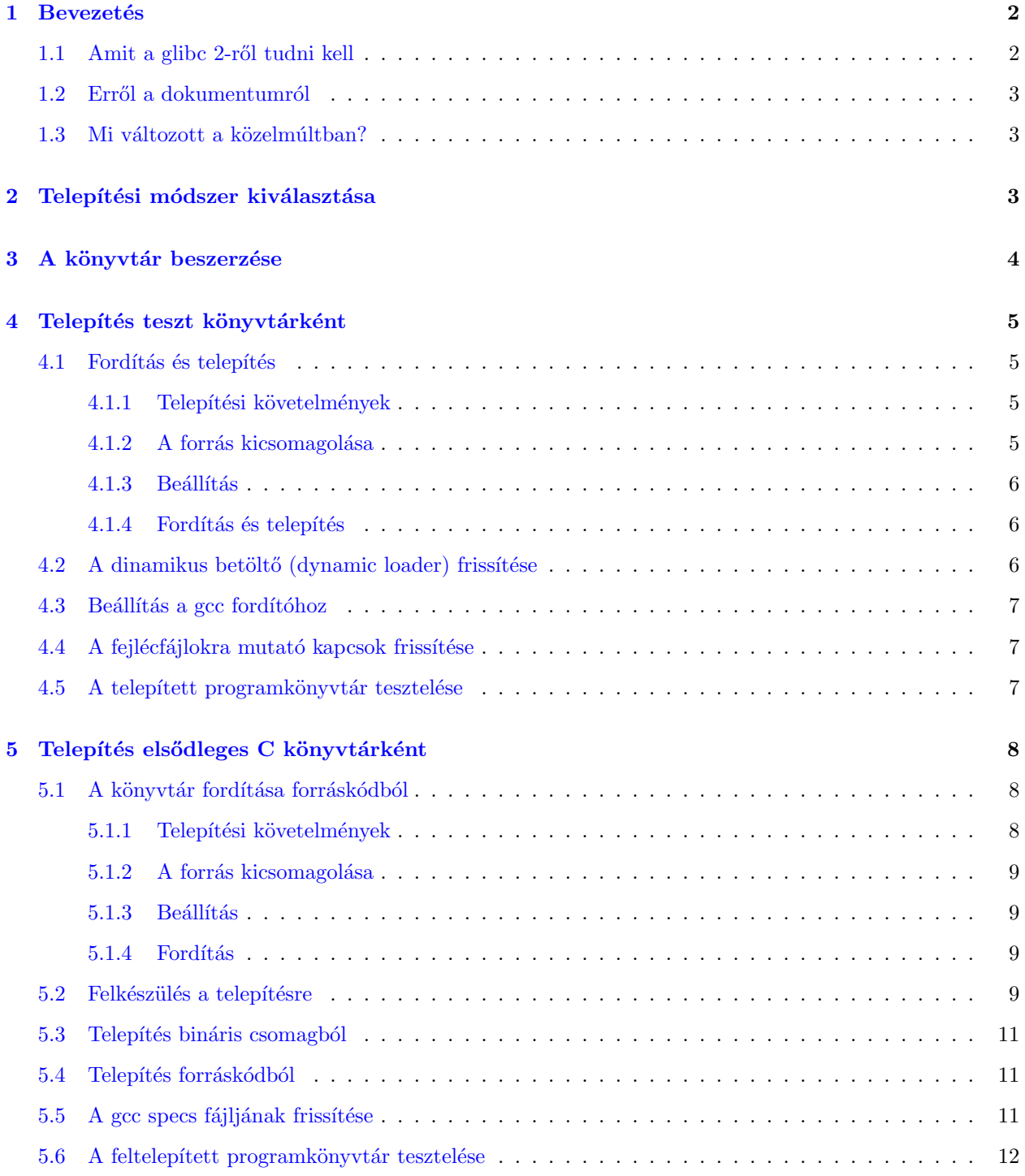

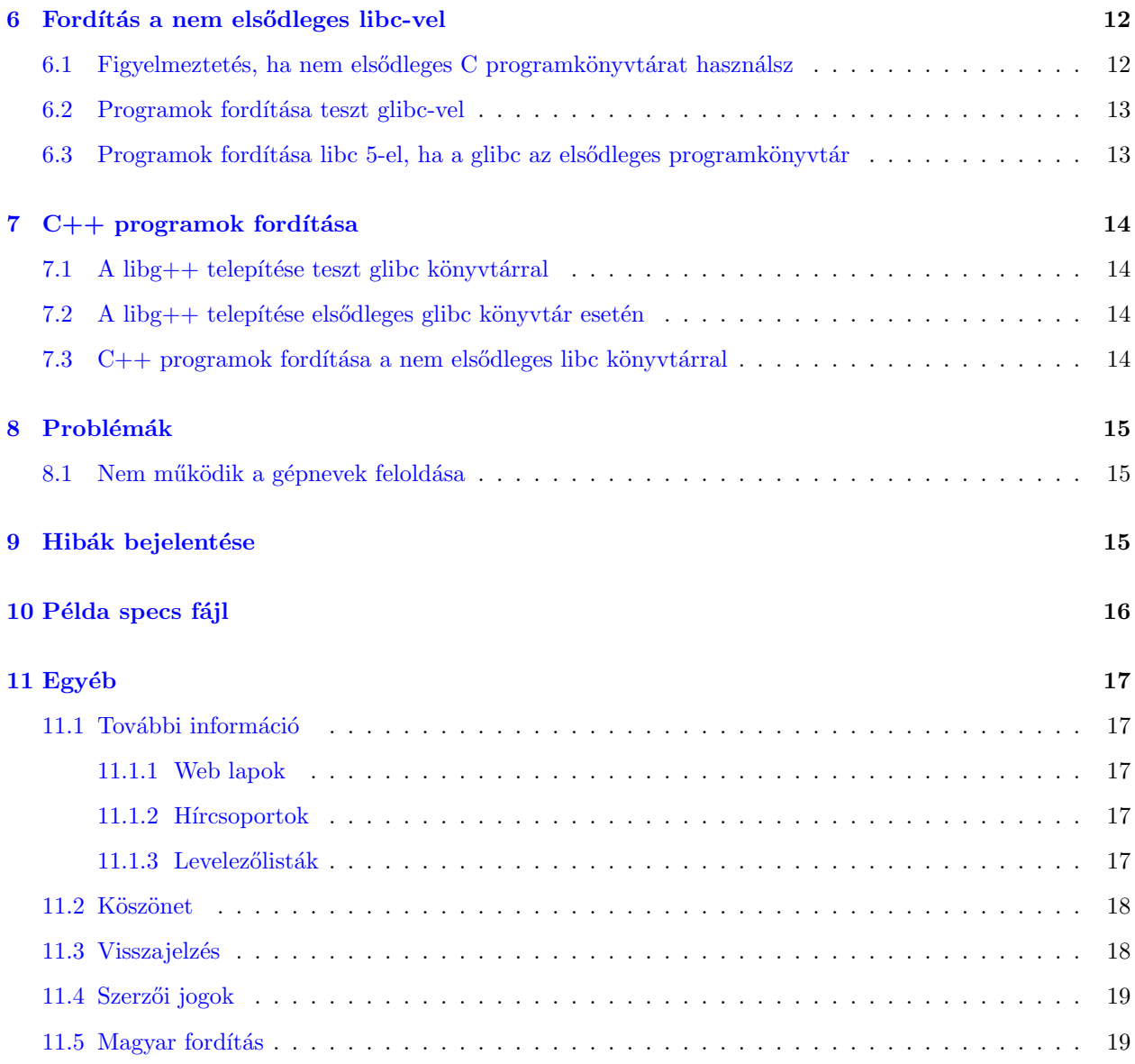

# <span id="page-1-0"></span>1 Bevezetés

## <span id="page-1-1"></span>1.1 Amit a glibc 2-ről tudni kell

A Glibc 2 a GNU C programkönyvtár legújabb változata. Jelenleg módosítás nélkül fut GNU Hurd rendszereken és a Linux i386, mk68k és alpha rendszereken. A 2.1-es verzió támogatni fogja a Linux PowerPc-t valamint a MIPS, Sparc, Sparc-64 és Arm platformokat. A könyvtár a jövőben más architektúrákat és operációs rendszereket is támogatni fog.

A Linux rendszereken a glibc 2, a 6-os verziószámú libc-vel egyezik meg, amely a libc 5 utódja. A Linuxos libc fejlesztői a libc 6-al fel akarjak váltani a libc 5-öt. A 2.0.6-os verziótól kezdve, a libc megbízhatónak tekinthető. A 2.1-es változat, amely hamarosan napvilágot lát, készen áll majd a széleskörű felhasználásra,  $\acute{e}s$  további platformokat is fog támogatni.

Három opcionális kiegészítő létezik a glibc 2-höz:

#### Crypt

Az UFC-crypt csomag. Ezt a csomagot nem integrálták a glibc-be, az exporttilalmak miatt.

#### LinuxThreads

A Posix 1003.1c "pthread" interfész egy implemetációja.

#### Locale data

Ez tartalmazza a locale adatfájlok előállításához szükséges adatokat, ezekre akkor van szükség, ha használni akarod a glibc nemzetközi lehetőségeit.

A crypt és LinuxThreads kiegészítő csomagok erősen ajánlottak... Ha nem használod őket, inkompatibilitási problémák léphetnek fel más rendszerek különböző könyvtáraival. (Ha ezek után mégsem akarod használni őket, meg kell adjad a -disable-sanity-checks opciót a configure szkript futtatásánál.)

#### <span id="page-2-0"></span>1.2 Erről a dokumentumról

Ez a HOGYAN arról szól, hogyan telepítsd a glibc 2 könyvtárat egy meglévő Linux rendszerre. A leírás abból indul ki, hogy libc 5-ot használsz i386-os architektúrán, de más rendszerek és könyvtárak (pl. glibc1) felhasználói is hasznát vehetik, csak le kell cseréljék a megfelelő fájl- és architektúra-neveket a szituációnak megfelelően.

Eme HOGYAN legfrissebb változatát megtalálod a

Linux Documentation Project [<http://sunsite.unc.edu/LDP>](http://sunsite.unc.edu/LDP) részeként vagy a következő kiszolgálón: [<http://www.imaxx.net/~thrytis/glibc/Glibc2-HOWTO.html>](http://www.imaxx.net/~thrytis/glibc/Glibc2-HOWTO.html) .

#### <span id="page-2-1"></span>1.3 Mi változott a közelmúltban?

Különbségek a dokumentum 1.6-os és 1.5-os változatai között:

• Kijavítottam a bináris glibc csomag telepítésére vonatkozó utasításokat.

Különbségek a dokumentum 1.5-os és 1.4-es változatai között:

- Indexelés hozzáadása, köszönet Ed Bailey-nek.
- $\bullet$  Megváltoztattam az e-mail címemet.

# <span id="page-2-2"></span>2 Telepítési módszer kiválasztása

A glibc-t többféleképpen telepítheted. Feltelepítheted tesztelés céljára, ebben az esetben a régi könyvtárakat használod továbbra is alapértelmezésben, de ha fordítasz egy programot, megadhatod, hogy az használja a teszt könyvtárat. Ha ezt a telepítési módszert választod, később könnyen eltávolíthatod a glibc-t a gépedről (persze a hozzá kapcsolódó programok nem fognak működni). Ha ilyen módon tesztelni akarod a glibc-t, forrásból kell fordítsad, mert nem készült tesztelési célból bináris csomag (pl. rpm). Erről a megoldásról a [4](#page-4-0) (Telepítés teszt könyvtárként) fejezetben olvashatsz.

Ezzel ellentétben, telepítheted a glibc-t elsődleges programkönyvtárként is. Ilyenkor minden új program, amit a gépen fordítasz, alapértelmezésben a glibc-t fogja használni, kivétel persze, ha fordításkor a régi könyvtárat adod meg. Fordíthatod a könyvtárat magad, vagy feltelepítheted bináris csomagból is. Ha változtatni akarsz a glibc beállításain, az optimalizálással akarsz variálni, vagy olyan kiegészítőt akarsz használni, ami a bináris csomagban nincsen benne, le kell töltened a forráskódot, és le kell fordítanod a könyvtárat. Ez esetben a telepítési útmutatót megtalálod a [5](#page-7-0) (Telepítés elsődleges C könyvtárként) fejezetben.

Frodo Looijaard leír egy harmadik telepítési módszert. Az ő módszerének lényege, hogy a glibc-t másodlagos könyvtárként telepíted, és beállítasz egy keresztfordítót (cross compiler), ami a glibc-t használja. Ez a telepítési módszer kicsit bonyolultabb, mint a tesztkönyvtárként telepítés, de utána egyszerűbb olyan programokat fordítani, amik a glibc-t használják. Ennek a módszernek a leírását a

A glibc-2 telepítése Linuxra [<http://huizen.dds.nl/~frodol/glibc/>](http://huizen.dds.nl/~frodol/glibc/) című dokumentumba találod.

Ha 1.3-as Debiant használsz, és nem akarod a glibc miatt az "unstable" változatot használni, olvasd el a

Debian libc5 to libc6 Mini-HOWTO-t [<http://www.gate.net/~storm/FAQ/libc5-libc6-Mini-HOWTO.](http://www.gate.net/~storm/FAQ/libc5-libc6-Mini-HOWTO.html) [html>](http://www.gate.net/~storm/FAQ/libc5-libc6-Mini-HOWTO.html), ez leírja, hogyan frissítsd Debian csomagokkal rendszeredet.

Ha a glibc 2-t egy fontos gépre telepíted, valószínűleg a teszt telepítés a jobb választás. Még ha a glibc-ben nincsenek is hibák, egyes programokat esetleg módosítani kell, hogy le tudd fordítani őket, mert változhatnak a könyvtárban a függvények prototípusai és típusai.

# <span id="page-3-0"></span>3 A könyvtár beszerzése

A glibc 2 négy csomagból áll: a glibc csomagból és a három kiegészítő csomagból, ezek: LinuxThreads, Locale és Crypt. A forrásokat letöltheted a következő helyekről:

- [<ftp://prep.ai.mit.edu/pub/gnu/glibc-2.0.6.tar.gz>](ftp://prep.ai.mit.edu/pub/gnu/glibc-2.0.6.tar.gz)
- [<ftp://prep.ai.mit.edu/pub/gnu/glibc-linuxthreads-2.0.6.tar.gz>](ftp://prep.ai.mit.edu/pub/gnu/glibc-linuxthreads-2.0.6.tar.gz)
- [<ftp://prep.ai.mit.edu/pub/gnu/glibc-localedata-2.0.6.tar.gz>](ftp://prep.ai.mit.edu/pub/gnu/glibc-localedata-2.0.6.tar.gz)
- [<ftp://prep.ai.mit.edu/pub/gnu/glibc-crypt-2.0.6.tar.gz>](ftp://prep.ai.mit.edu/pub/gnu/glibc-crypt-2.0.6.tar.gz)

A teljes glibc fordításához és telepítéséhez kb. 150 MB lemezterületre lesz szükséged. Ha bináris csomagból telepíted az alap glibc-t, akkor kb. 50MB-al kell számolnod.

A 2.0.6-os változatból nincsenek bináris csomgok. A 2.0.4-es verzió bináris csomagjai i386-os és m68k architektúrákra, valamint a 2.0.1-es változat alphára megtalálható itt:

- Intel x86:
	- [<ftp://prep.ai.mit.edu/pub/gnu/glibc-2.0.4.bin.i386.tar.gz>](ftp://prep.ai.mit.edu/pub/gnu/glibc-2.0.4.bin.i386.tar.gz)
	- [<ftp://prep.ai.mit.edu/pub/gnu/glibc-crypt-2.0.4.bin.i386.tar.gz>](ftp://prep.ai.mit.edu/pub/gnu/glibc-crypt-2.0.4.bin.i386.tar.gz)
- Alpha:
	- [<ftp://prep.ai.mit.edu/pub/gnu/glibc-2.0.1.bin.alpha-linux.tar.gz>](ftp://prep.ai.mit.edu/pub/gnu/glibc-2.0.1.bin.alpha-linux.tar.gz)
	- [<ftp://prep.ai.mit.edu/pub/gnu/glibc-crypt-2.0.1.bin.alpha-linux.tar.gz>](ftp://prep.ai.mit.edu/pub/gnu/glibc-crypt-2.0.1.bin.alpha-linux.tar.gz)
- m68k:
	- [<ftp://prep.ai.mit.edu/pub/gnu/glibc-2.0.4-m68k-linux.bin.tar.gz>](ftp://prep.ai.mit.edu/pub/gnu/glibc-2.0.4-m68k-linux.bin.tar.gz)
	- [<ftp://prep.ai.mit.edu/pub/gnu/glibc-crypt-2.0.4-m68k-linux.bin.tar.gz>](ftp://prep.ai.mit.edu/pub/gnu/glibc-crypt-2.0.4-m68k-linux.bin.tar.gz)

A Crypt kiegészítő csomagra exportkorlátozások vannak érvényben. Az Egyesült Államokon kívül élő felhasználók ezt a csomagot a

[<ftp://ftp.ifi.uio.no/pub/gnu>](ftp://ftp.ifi.uio.no/pub/gnu) kiszolgálóról szerezhetik be.

Ha Red Hat összeállítást használsz, letöltheted a 2-es glibc-t rpm csomagokban a Red Hat ftp kiszolgálójáról:

[<ftp://ftp.redhat.com/pub/redhat/>](ftp://ftp.redhat.com/pub/redhat/) . A Red Hat a glibc 2 könyvtárat használja elsődleges C könyvtárként az összeállítás 5.0-as verziója óta.

Ha Debiant használsz, letöltheted a 2-es glibc-t deb csomagokban a Debiantól

[<ftp://ftp.debian.org/debian/dists/unstable/main/>](ftp://ftp.debian.org/debian/dists/unstable/main/). A fájlokat libc6-nak hívják. A glibc 2 része a Debian hamm verziójának, elsődleges C könyvtár lesz a Debian 2.0 megjelenésétől.

# <span id="page-4-0"></span>4 Telepítés teszt könyvtárként

Ez a rész azt írja le, a glibc 2 telepítését teszt könyvtárként. Ha bármilyen programot fordítasz, azt a fordító a régi glibc-vel szerkeszti össze, hacsak nem adod meg külön, hogy a teszt könyvtárat szeretnéd használni. Fordításkor az elérési útvonalak belekerülnek néhány fájlba, ezért valószínűleg forrásból kell telepítsd a könyvtárat.

#### <span id="page-4-1"></span>4.1 Fordítás és telepítés

#### <span id="page-4-2"></span>4.1.1 Telepítési követelmények

- $\bullet$  Kb. 150 MB üres lemezterület
- GNU make 3.75
- $\text{gcc} > = 2.7.2 \text{ (még jobb, ha } 2.7.2.1)$
- $\bullet$  binutils 2.8.1 (alphához egy snapshot-ra van szükség)
- $\bullet$  bash 2.0
- autoconf  $2.12$  (ha megváltoztatod a configure.in fájlt)
- $\bullet$  texinfo 3.11

Egy i586@133 gépen 64 MB RAM-mal, kb. 3 órába telik, amíg elkészül a teljes könyvtár a kiegészítőkkel. Egy erősen leterhelt i686@200 gépen ugyanez kb. fél órába kerül.

#### <span id="page-4-3"></span>4.1.2 A forrás kicsomagolása

Ahhoz, hogy le tudd fordítani a forrást, ki kell csomagolnod. Ezt legkönnyebben a következő módon teheted meg:

```
tar xzf glibc-2.0.6.tar.gz
cd glibc-2.0.6
tar xzf ../glibc-linuxthreads-2.0.6.tar.gz
tar xzf ../glibc-crypt-2.0.6.tar.gz
tar xzf ../glibc-localedata-2.0.6.tar.gz
```
Ez a glibc-2.0.6 könyvtárba csomagolja ki a linuxthreads, crypt és locale kiegészítőket, ahol a configure megtalálja őket.

#### <span id="page-5-0"></span>4.1.3 Beállítás

A glibc-2.0.6 könyvtárba hozzál létre egy compile nevű könyvtárat, majd lépj bele. Mindent ebben a könyvtárban fogsz csinálni, ez egyszerűsíti a takarítást. (A fejlesztők eddig nem törték magukat, hogy a 'make clean' tökéletesen működjön.)

```
mkdir compile
cd compile
```
Futtasd le a ../configure szkriptet. Ha kiegészítő csomagokat is akarsz használni, meg kell adnod a –enableadd-ons kapcsolót, pl.: –enable-add-ons=linuxthreads,crypt,localedata. Ki kell válaszd a célkönyvtárat, ahova a könyvtárat telepíteni fogod. Erre a /usr/i486-linuxglibc2 egy jó választás. Ehhez a configure paraméterei a következők:

```
../configure --enable-add-ons=linuxthreads,crypt,localedata --prefix=/usr/i486-linuxglibc2
```
#### <span id="page-5-1"></span>4.1.4 Fordítás és telepítés

A fordításhoz és ellenőrzéshez írd be a következőket:

make make check

Ha a 'make check' sikeresen lefutott, telepítsd a könyvtárat root felhasználóként (még mindig a compile könyvtárból):

make install

# <span id="page-5-2"></span>4.2 A dinamikus betöltő (dynamic loader) frissítése

1. Hozzál létre egy kötést, ami az új ld.so -ról a /lib/ld-linux.so.2 -ra mutat:

```
ln -s /usr/i486-linuxglibc2/lib/ld-linux.so.2 /lib/ld-linux.so.2
```
Ez az egyetlen könyvtár, amelynek rögzített a helye, miután egy programhoz hozzá lett kapcsolva. Ha a /lib könyvtárban létrehozol egy kapcsot (link) hozzá, akkor később könnyebb lesz áttérni a glibc-re, mint elsődleges C könyvtárra, amikor megjelenik a stabil verziója.

2. Szerkeszd a /etc/ld.so.conf fájlt. A fájl végére be kell írnod a lib könyvtár elérési útvonalát, amiben az új programkönyvtárak vannak. Valahogy így fog kinézni: <prefix>/lib, tehát pl. /usr/i486-linuxglibc2/lib a fenti esetben. A /etc/ld.so.conf fájl elmentése után futtasd le a következő parancsot:

ldconfig -v

### <span id="page-6-0"></span>4.3 Beállítás a gcc fordítóhoz

A telepítés utolsó lépése a /usr/lib/gcc-lib frissítéséből áll. Ez azért szükséges, hogy a gcc tudja használni az új programkönyvtárakat. Első körben duplikálni kell a gcc-t. Hogy megtudd melyik az éppen működő ggc konfiguráció, használd a gcc -v kapcsolóját:

```
% \text{gcc} -v
Reading specs from /usr/lib/gcc-lib/i486-unknown-linux/2.7.2.2/specs
gcc version 2.7.2.2
```
Ebben az esetben az i486-unknown-linux a rendszer típusa, és a 2.7.2.2 a gcc verziószáma. Át kell másolnod a /usr/lib/gcc-lib/<system> könyvtárat az új tesztrendszer könyvtárába:

```
cd /usr/lib/gcc-lib/
cp -r i486-unknown-linux i486-linuxglibc2
```
Lépj be az új tesztrendszer könyvtárába, majd a verziószámmal jelölt könyvtárba,

```
cd /usr/lib/gcc-lib/i486-linuxglibc2/2.7.2.2
```
ezek után módosítsd a specs fájlt, ami ebben a könyvtárban található. Írd át a /lib/ld-linux.so.1 szöveget /lib/ld-linux.so.2-re. Ha ez megvan, törölj ki minden  $\frac{g}{m}$ ...:-lgmon} fájlra mutató hivatkozást, mert a glibc nem használja a gmon könyvtárat. Találsz egy példa spec fájlt a [10](#page-15-0) (Példa specs fájl) fejezetben.

# <span id="page-6-1"></span>4.4 A fejlécfájlokra mutató kapcsok frissítése

Kapcsokat (link) kell létrehoznod az új include könyvtárban, amik egyéb include könyvtárakra mutatnak:

```
cd /usr/i486-linuxglibc2/include
ln -s /usr/src/linux/include/linux
ln -s /usr/src/linux/include/asm
ln -s /usr/X11R6/include/X11
```
Előfordulhat, hogy vannak más programkönyvtáraid, mint pl. az ncurses, ezeknek a fejlécfájlait is ebbe a könyvtárba kell helyezned. Ezeket a fájlokat át kell másolnod vagy kapcsoznod (link) a /usr/include könyvtárból. (Lehetnek olyan programkönyvtárak is, amiket újra kell fordítanod, hogy a glibc2-vel működni tudjanak. Ebben az esetben egyszerűen fordítsd le őket, és a telepítésnél add meg a /usr/i486-linuxglibc2 könyvtárat.)

# <span id="page-6-2"></span>4.5 A telepített programkönyvtár tesztelése

A programkönyvtár teszteléséhez, hozz létre egy glibc.c fájlba következőkkel:

```
#include <stdio.h>
main()
{
    printf("hello world!\n");
}
```
Fordítsd le a következő opciókkal: "-b <br/> <br/> <br/> <br/> <br/> <br/>directory> -nostdinc -I<install directory>/include -I/usr/lib/gcc-lib/<new system dir>/<gcc version>/include":

```
% gcc -b i486-linuxglibc2 -nostdinc -I/usr/i486-linuxglibc2/include \
      -I/usr/lib/gcc-lib/i486-linuxglibc2/2.7.2.2/include glibc.c -o glibc
```
Az ldd parancs segítségével ellenőrizd, hogy a fordító tényleg a glibc2-vel szerkesztette-e össze a programocskát és nem a régi libc-vel:

```
% ldd glibc
libc.so.6 => /usr/i486-linuxglibc2/lib/libc-2.0.6.so (0x4000d000)
/lib/ld-linux.so.2 => /lib/ld-linux.so.2 (0x40000000)
```
Ha a programot le tudtad fordítani, a gcc az új glibc2-höz szerkesztette és amikor elindítod, azt írja ki, hogy "hello world!", a telepítés sikeres volt.

# <span id="page-7-0"></span>5 Telepítés elsődleges C könyvtárként

Ez a rész arról szól, hogy hogyan telepítsd a glibc 2-t elsődleges C könyvtárként. Ezek után minden program amit a rendszereden fordítasz az új C programkönyvtárat fogja használni, hacsak nem beszéled le erről speciális fordító kapcsolók segítségével.

Ha RedHat vagy Debian Linuxot használsz és letöltötted a megfelelő rpm vagy deb csomagokat, átugorhatod ezt a részt, nézd meg a RedHat vagy Debian telepítési útmutatót.

#### <span id="page-7-1"></span>5.1 A könyvtár fordítása forráskódból

Ez a rész leírja, hogy hogyan fordítsd le a glibc 2-t és a kiegészítőit a forrásból. Akkor kell fordítanod a glibc-t, ha változtatni akarsz az alapbeállításain vagy az optimalizáláson, vagy olyan kiegészítőt akarsz használni, amihez nincsen bináris csomag.

#### <span id="page-7-2"></span>5.1.1 Telepítési követelmények

- Kb. 150 MB üres hely a lemezen
- GNU make 3.75
- $\text{gcc} > = 2.7.2 \text{ (még jobb, ha } 2.7.2.1)$
- $\bullet$  binutils 2.8.1 (az alphához kell egy snapshot)
- $\bullet$  bash 2.0
- autoconf  $2.12$  (ha megváltoztatod a configure.in fájlt)
- $\bullet$  texinfo 3.11

Egy i586@133 gépen 64 MB RAM-mal, kb. 3 órába telik, amíg elkészül a teljes könyvtár a kiegészítőkkel. Egy erősen leterhelt i686@200 gépen ugyanez kb. fél órába kerül.

#### <span id="page-8-0"></span>5.1.2 A forrás kicsomagolása

Ahhoz, hogy le tudd fordítani a forrást, ki kell csomagolnod. Erre a legjobb megoldás a következő:

```
tar xzf glibc-2.0.6.tar.gz
cd glibc-2.0.6
tar xzf ../glibc-linuxthreads-2.0.6.tar.gz
tar xzf ../glibc-crypt-2.0.6.tar.gz
tar xzf ../glibc-localedata-2.0.6.tar.gz
```
Ez a glibc-2.0.6 könyvtárba csomagolja ki a linuxthreads, crypt és locale kiegészítőket, ahol a configure megtalálja őket.

#### <span id="page-8-1"></span> $5.1.3$  Beállítás

A glibc-2.0.6 könyvtárba hozzál létre egy compile nevű könyvtárat majd lépj bele. Mindent ebben a könyvtárban fogsz csinálni, ez egyszerűsíti a takarítást. (A fejlesztők eddig nem törték magukat, hogy a 'make clean' tökéletesen működjön.)

mkdir compile cd compile

Futtasd le a ../configure szkriptet. Ha kiegészítő csomagokat is akarsz használni, meg kell adnod az  $-$ enable-add-ons kapcsolót, pl.:  $-$ enable-add-on $\s=$ linuxthreads,crypt,localedata.

Valószínűleg meg akarod adni a célkönyvtárat is, ahova a glibc-t telepíteni akarod. Mivel a szabványos Linux disztribúcióhoz akarsz igazodni, add meg a –prefix=/usr kapcsolót. (Ha egy Linux rendszeren az /usr könyvtárat adod meg, a configure magától be tud állítani egyéb fontos elérési útvonalakat, ahova a libc.so és egyéb más fontos a /lib-ben lévő könyvtárakat kell tenni. A configure parancssora valahogy így fog kinézni:

```
../configure --enable-add-ons=linuxthreads,crypt,localedata --prefix=/usr
```
#### <span id="page-8-2"></span>5.1.4 Fordítás

A fordításhoz és ellenőrzéshez írd be a következőket:

make make check

#### <span id="page-8-3"></span>5.2 Felkészülés a telepítésre

Akár fordítod a glibc-t, akár bináris csomagokból rakod fel, néhány fájlt át kell helyezned, mert bár minden újonnan fordított program az új glibc-t fogja használni, a régi (nem statikusan linkelt) programoknak szükségük van a régi programkönyvtárra (libc5), ezért azt nem írhatod egyszerűen felül.

1. Hozz létre egy új könyvtárat a régi fájloknak:

```
mkdir -p /usr/i486-linuxlibc5/lib
```
2. A régi fejléc fájlokat ki kell helyezni a /usr/include könyvtárból:

mkdir /usr/include

mv /usr/include /usr/i486-linuxlibc5/include

3. Csinálj egy új include könyvtárat és hozd létre a szükséges, más include könyvtárakra mutató kapcsokat:

ln -s /usr/src/linux/include/linux /usr/include/linux ln -s /usr/src/linux/include/asm /usr/include/asm ln -s /usr/X11R6/include/X11 /usr/include/X11 ln -s /usr/lib/g++-include /usr/include/g++

Ezek a kapcsok lehet, hogy kicsit eltérnek a megadottól, mert az include könyvtárak helye összeállítástól függő. Legalább is a Slackware Linuxokon a g $++$  fejléc fájlok a /usr/local/g++-include könyvtárban vannak, míg a Debian alatt a /usr/include/g++ könyvtárban találhatók és a /usr/lib/g++-include kapocs a /usr/include/g++-ra mutat. Az utóbbi esetben valószínűleg szerencsésebb az eredeti g++ include könyvtárat visszahelyezni a /usr/include könyvtárba.

- 4. Allíts vissza minden plusz fejléc fájlt és kapcsot, ami esetleg az eredeti /usr/include könyvtárban volt. Egyes szabványtalan programkönyvtárak, mint pl. az ncurses fájlokat raknak be a /usr/include könyvtárba, vagy kapcsokat hoznak ott létre, melyek az adott programkönyvtár include könyvtárára mutatnak. Ezeket a fájlokat és kapcsokat vissza kell állítanod, hogy továbbra is használni tudd a kérdéses programkönyvtárakat.
- 5. Add hozzá az új programkönyvtár könyvtárát (pl. /usr/i486-linuxlibc5/lib) az /etc/ld.so.conf fájl elejéhez. Legalább az 1.8.8-as verziójú ld.so-ra van szükséged, különben bizarr hibaüzenetekkel találod magad szembe a glibc telepítése után.
- 6. Helyezd át az összes régi C programkönyvtárat az új könyvtárba.

mv /usr/lib/libbsd.a /usr/i486-linuxlibc5/lib mv /usr/lib/libc.a /usr/i486-linuxlibc5/lib mv /usr/lib/libgmon.a /usr/i486-linuxlibc5/lib mv /usr/lib/libm.a /usr/i486-linuxlibc5/lib mv /usr/lib/libmcheck.a /usr/i486-linuxlibc5/lib mv /usr/lib/libc.so /usr/i486-linuxlibc5/lib mv /usr/lib/libm.so /usr/i486-linuxlibc5/lib cp /lib/libm.so.5.\* /usr/i486-linuxlibc5/lib cp /lib/libc.so.5.\* /usr/i486-linuxlibc5/lib

A libm.so.5 és libc.so.5 fájlokat másolni kell és nem áthelyezni, ha a /usr nem a / partíción van, mert ezekre a programkönyvtárakra a Linuxnak induláskor szüksége van, ezért a / köteten kell legyenek.

7. Helyezd át az /usr/lib/\*.o fájlokat az új könyvtárba.

```
mv /usr/lib/crt1.o /usr/i486-linuxlibc5/lib
mv /usr/lib/crti.o /usr/i486-linuxlibc5/lib
mv /usr/lib/crtn.o /usr/i486-linuxlibc5/lib
mv /usr/lib/gcrt1.o /usr/i486-linuxlibc5/lib
```
8. Frissítsd a programkönyvtár gyorsítótárát, miután átrendezted a programkönyvtárakat.

ldconfig -v

#### <span id="page-10-0"></span>5.3 Telepítés bináris csomagból

Ha előre fordított bináris csomagokból telepíted a glibc-t, először ellenőrizd a csomagok tartalmát:

```
tar -tzvf glibc-2.0.bin.i386.tar.gz
tar -tzvf glibc-crypt-2.0.bin.i386.tar.gz
```
Ha elégedett vagy az eredménnyel, telepítheted a glibc-t:

```
cd /
tar -xzf glibc-2.0.bin.i386.tar.gz
tar -xzf glibc-crypt-2.0.bin.i386.tar.gz
ldconfig -v
```
Ha más architektúrát vagy verziót használsz, értelemszerűen helyettesítsd a fájlneveket.

A glibc legújabb verziója általában nincs meg bináris csomagban, viszont a legújabb verzió használata mindig javasolt, a hibajavítások miatt. Ha nem tudod a glibc-t lefordítani a saját gépeden, tölts le egy bináris programkönyvtárat tartalmazó csomagot egy olyan disztribúcióból, ami a glibc-t használja (pl. RedHat) és telepítsd azt.

#### <span id="page-10-1"></span>5.4 Telepítés forráskódból

A programkönyvtár forráskódból való telepítéséhez, add ki root felhasználóként a compile/ könyvtárból a következő utasításokat:

```
make install
ldconfig -v
```
## <span id="page-10-2"></span> $5.5$  A gcc specs fájljának frissítése

A telepítés utolsó lépéseként (mind a bináris csomagok, mind a forráskódból való telepítés esetén) frissíteni kell a gcc specs fájlját, hogy a fordító az új glibc-vel szerkessze össze a későbbiekben fordított programokat. Hogy meghatározd, a gcc melyik specs fájl használja, add ki a következő parancsot:

```
% \sigmacc -vreading specs from /usr/lib/gcc-lib/i486-unknown-linux/2.7.2.2/specs
gcc version 2.7.2.2
```
Ebben az esetben a i486-unknown-linux írja le a rendszert és a 2.7.2.2 a verziót. Át kell másolnod a /usr/lib/gcc-lib/<system> könyvtárat a régi rendszer könyvtárba:

cd /usr/lib/gcc-lib/ cp -r i486-unknown-linux i486-linuxlibc5

Lépjél be az eredeti könyvtáraba, majd a verziószám által jelölt könyvtárba:

```
cd /usr/lib/gcc-lib/i486-unknown-linux/2.7.2.2
```
Ezek után módosítsd a specs fájlt, ami ebben a könyvtárban található. Írd át a /lib/ld-linux.so.1 szöveget /lib/ld-linux.so.2-re. Ha ez megvan, törölj ki minden %{...:-lgmon} fájlra mutató hivatkozást, mert a glibc nem használja a gmon könyvtárat. Találsz egy példa spec fájlt a [10](#page-15-0) (Példa specs fájl) fejezetben.

#### <span id="page-11-0"></span>5.6 A feltelepített programkönyvtár tesztelése

A programkönyvtár ellenőrzéséhez, hozz létre egy glibc.c nevű fájlt a következő tartalommal:

```
#include <stdio.h>
main()
{
    printf("hello world!\n");
}
```
Fordítsd le a programot.

% gcc glibc.c -o glibc

Az ldd programmal ellenőrizd, hogy a fordító tényleg az új programkönyvtárat használja:

```
% ldd glibc
libc.so.6 => /lib/libc.so.6 (0x4000e000)
/lib/ld-linux.so.2 => /lib/ld-linux.so.2 (0x40000000)
```
Ha a programot sikerül lefordítani, és futása eredményeként kiírja, hogy "hello world!" a telepítés sikerült.

# <span id="page-11-1"></span>6 Fordítás a nem elsődleges libc-vel

Vannak olyan alkalmak, amikor nem az elsődleges programkönyvtárat szeretnéd használni fordításkor. Ez a rész azt írja le, hogy ezt hogyan teheted meg. A felhasznált könyvtár- és fájlnevek megegyeznek az előző részben használtakkal. Ne felejtsd el megváltoztatni ezeket a neveket a telepítésednek megfelelően.

#### <span id="page-11-2"></span>6.1 Figyelmeztetés, ha nem elsődleges C programkönyvtárat használsz

Mielőtt bármilyen olyan programot fordítanál, amit a Linux a rendszer indulásakor használ (a nem root partíciók felcsatolása előtt), ne felejtsd el, hogy ha a program dinamikusan linkelt, szüksége van a programkönyvtárakra a root partíción. Ha megfigyelted az előző részben leírt telepítést, hiába a glibc az új C programkönyvtár, a régi libc is megmaradt a /lib könyvtárban, ami a root partíción van. Ez azt jelenti, hogy a régi libc-vel összeszerkesztett programok továbbra is használhatók az indulási folyamat során. Ha viszont a /usr nem a root partíción van és a glibc-t teszt könyvtárként telepíted a /usr/i486-linuxglibc2 könyvtárba, minden új, a teszt könyvtárral fordított program működésképtelen lesz, amíg nincs felcsatolva a /usr könyvtárat tartalmazó partíció.

### <span id="page-12-0"></span>6.2 Programok fordítása teszt glibc-vel

Ahhoz, hogy egy programot a teszt glibc könyvtárral fordíts, be kell állítanod az include könyvtárak és fájlok elérési útvonalait úgy, hogy azok a teszt glibc könyvtárban lévő include fájlokra mutassanak. Ha a parancssoron megadod a "-nostdinc" kapcsolót, az törli a hivatkozásokat az alapértelmezett include elérési ´utvonalakat, a "-I/usr/i486-linuxglibc2/include" pedig megadja a glibc include f´ajlok hely´et. Meg kell m´eg add a gcc include fájljait, amelyek a /usr/lib/gcc-lib/i486-linuxglibc2/2.7.2.2/include könyvtárban találhatók (akkor, ha 2.7.2.2-es gcc-t használsz és a teszt programkönyvtárat az i486-linuxglibc2 könyvtárba telepítetted).

Meg kell add ezeken kívül a gcc beállításait. Ezt megteheted a "-b i486-linuxglibc2" kapcsolóval.

A legtöbb programnál megadhatod ezeket a kapcsolókat a makefile \$CFLAGS és \$LDFLAGS opcióinál:

```
CFLAGS = -nostdinc -I/usr/i486-linuxglibc2/include \
         -I/usr/lib/gcc-lib/i486-linuxglibc2/2.7.2.2/include \
         -b i486-linuxglibc2
LDFLAGS = -b i486-linuxglibc2
```
Ha configure szkriptet használsz a fordítás előtt, állítsd be a \$CFLAGS és \$LDFLAGS környezeti változókat (csh/tcsh-ban haszn´ald az env/setenv parancsokat, sh/bash-ban haszn´ald a set/export-ot ) a configure futtatása előtt. Az így generált makefile fájlokban szerepelnie kell a megfelelő \$CFLAGS és \$LDFLAGS beállításoknak. Nem minden configure szkript olvassa ki a parancsértelmező környezetéből a változókat, ezért ellenőrizni kell a makefile-t, és kézzel javítani szükség esetén.

Ha a fordítandó program csak a gcc-t hívia meg (és nem egyenesen a cpp-t vagy a binutils-t), használhatod a következő szkriptet a kapcsolók megadására:

```
#!/bin/bash
/usr/bin/gcc -b i486-linuxglibc2 -nostdinc \
             -I/usr/i486-linuxglibc2/include \
             -I/usr/lib/gcc-lib/i486-linuxglibc2/2.7.2.2/include "$@"
```
Használd ezt a szkriptet fordításnál a "gcc" helyett.

## <span id="page-12-1"></span>6.3 Programok fordítása libc 5-el, ha a glibc az elsődleges programkönyvtár

Ha a régi libc könyvtárral akarsz programot fordítani és a glibc-t elsődleges könyvtárként telepítetted, vissza kell állítsad az include fájlok elérési útvonalát a régi include fájlokéra. Meg kell add a "-nostdinc" kapcsolót, ez törli az alapértelmezett beállításokat, majd a "-I/usr/i486-linuxlibc5/include" kapcsolóval be kell állítanod a libc5 include fájljainak az elérési útvonalát. Meg kell még adnod a "-I/usr/lib/gcc-lib/i486linuxlibc $5/2.7.2.2$ /include" kapcsolót, amely a gcc specifikus include fájlok helyét adja meg. Ne felejtsd el, az itt megadott könyvtárneveket a saját rendszerednek megfelelően megváltoztatni (könyvtárnevek és gcc verzió).

Végül meg kell add a gcc beállításait, a "-b i486-linuxlibc5" kapcsolóval.

A legtöbb programnál megadhatod ezeket a kapcsolókat a makefile \$CFLAGS és \$LDFLAGS opcióinál:

```
CFLAGS = -nostdinc -I/usr/i486-linuxlibc5/include-I/usr/lib/gcc-lib/i486-linuxlibc5/2.7.2.2/include \
        -b i486-linuxlibc5
LDFLAGS = -b i486-linuxlibc5
```
Ha configure szkriptet használsz a fordítás előtt, állítsd be a \$CFLAGS és \$LDFLAGS környezeti változókat (csh/tcsh-ban haszn´ald az env/setenv parancsokat, sh/bash-ban haszn´ald a set/export-ot ) a configure futtatása előtt. Az így generált makefile fájlokban szerepelnie kell a megfelelő \$CFLAGS és \$LDFLAGS beállításoknak. Nem minden configure szkript olvassa ki a parancsértelmező környezetéből a változókat, ezért ellenőrizni kell a makefile-t, és kézzel javítani szükség esetén.

Ha a fordítandó program csak a gcc-t hívja meg (és nem egyenesen a cpp-t vagy a binutils-t), használhatod a következő szkriptet a kapcsolók megadására:

```
#!/bin/bash
/usr/bin/gcc -b i486-linuxlibc5 -nostdinc \
             -I/usr/i486-linuxlibc5/include \
             -I/usr/lib/gcc-lib/i486-linuxlibc5/2.7.2.2/include "$@"
```
Használd ezt a szkriptet fordításnál a "gcc" helyett.

# <span id="page-13-0"></span>7  $C++$  programok fordítása

A libg++ használja a matematikai programkönyvtárat, tehát a libm könyvtárhoz van kapcsolva. Mivel a meglévő libg++ könyvtárad a régi C programkönyvtárat használja, újra kell fordítanod a glibc-vel, vagy telepítened kell egy bináris könyvtárat (amit glibc-vel fordítottak). A libg++ legfrissebb változatát  $(forráskódot vagy bináris csomagot x86-os architektúrához) letöltheted a$ 

[<ftp://ftp.yggdrasil.com/private/hjl/>](ftp://ftp.yggdrasil.com/private/hjl/) ftp helyről.

# <span id="page-13-1"></span>7.1 A libg $++$  telepítése teszt glibc könyvtárral

Ha teszt könyvtárként telepítetted a glibc-t, abba a könyvtárba kell telepítened a fájlokat, amelyikben a glibc található (pl. /usr/i486-linuxglibc2, az előző fejezetekben leírt példák alapján). Ha bináris csomagból telepíted a libg++ könyvtárat (amit forrón ajánlok, mert még sohasem volt szerencsém így libg++ könyvtárat fordítani), csomagold ki a fájlokat egy átmeneti könyvtárba, majd helyezd át a usr/lib/ könyvtárban lévő fájlokat az <install directory>/lib/ könyvtárba, a usr/include/-ban lévő fájlokat a <install directory>/include/ könyvtárba (ne felejtsd el először törölni az include/g++ kapcsot!) és a usr/bin/-ben lévő fájlokat az <install directory>/bin/ könyvtárba.

# <span id="page-13-2"></span>7.2 A libg $++$  telepítése elsődleges glibc könyvtár esetén

Ha a glibc-t elsődleges könyvtárként telepítetted, először át kell helyezned a régi libg++ fájljaidat a régi libc könyvtárba, abban az esetben ha ezen túl is akarsz fordítani  $g++$  programokat a régi libc-vel. valószínűleg ennek az a legegyszerűbb módja, hogy telepítesz egy libc5-el fordított új libg++, mint az előző fejezetben és utána feltelepíted a glibc-t normálisan.

## <span id="page-13-3"></span>7.3  $C++$  programok fordítása a nem elsődleges libc könyvtárral

Ha  $C_{++}$  programokat szeretnél nem elsődleges libc-vel fordítani, meg kell add a g $++$  include könyvtárat, ami a fenti példák esetén /usr/i486-linuxglibc2/include/g++ lenne teszt glibc konfiguráció esetén vagy /usr/i486-linuxlibc5/include/g++ elsődleges glibc konfiguráció esetén. Ezt általában el lehet érni a  $$CXXFLAGS$  változó módosításával:

```
CXXFLAGS = -nostdinc -I/usr/i486-linuxglibc2/include \setminus-I/usr/lib/gcc-lib/i486-linuxglibc2/2.7.2.2/include \
           -I/usr/i486-linuxlibc5/include/g++ -b i486-linuxglibc2
```
# <span id="page-14-0"></span>8 Problémák

A glibc csomagban található egy GYIK (FAQ), amiben további információt és megoldásokat találhatsz a problémákra. A GYIK-nek van egy hálózaton elérhető változata is: [<http://www.imaxx.net/~thrytis/](http://www.imaxx.net/~thrytis/glibc/glibc-FAQ.html) [glibc/glibc-FAQ.html>](http://www.imaxx.net/~thrytis/glibc/glibc-FAQ.html). Most kiemelnék néhány problémát, amikről a GYIK-ben nincs (vagy nem elég részletesen van) szó.

#### <span id="page-14-1"></span>8.1 Nem működik a gépnevek feloldása

A glibc 2 más módszert használ a gépnevek feloldására, mint a libc5. A glibc "name server switch" (NSS) kódrésze keresi a /etc/nsswitch.conf fájlt. Ha nem működik a gépnév feloldás, amikor glibc 2 könyvtárat használó alkalmazásokat futtatsz, és a /etc/resolv.conf fájlod megvan, és tartalmazza a szükséges információkat, nézd meg, hogy van-e /etc/nsswitch.conf fájlod. Ha nincs ilyen nevű fájl, akkor hozz létre egyet, a következő tartalommal:

hosts: files dns

Ezzel beállítottad, hogy a névkiszolgálókra vonatkozó információk a /etc/resolv.conf fáilban vannak.

Ha további részletek is érdekelnek, olvasd el a libc info lapját, amiben részletesen le van írva a nsswitch.conf fájl felépítése.

# <span id="page-14-2"></span>9 Hibák bejelentése

Ha úgy gondolod, hogy hiba van a programkönyvtárban, olvasd el először a GYIK-et. Nem kizárt, hogy másnak esetleg ugyanaz a problémája volt, mint Neked, és van egyszerű megoldás. Ellenőrizd még a glibc csomagjában található INSTALL fáil "Recommended Tools to Install the GNU C Library" részét, mert a problémád adódhat más program hibájából is, nem feltétlenül a glibc működik rosszul.

Ha hibát találtál, először győződj meg róla, hogy tényleg igazi hibáról van szó. Ennek ellenőrzésére egy jó módszer, ha összehasonlítod a GNU C programkönyvtár és valamilyen másik C programkönyvtár viselkedését. Ha ugyanaz az eredmény mind a két programkönyvtárral, akkor valószínűleg nem hibáról van szó (bár nem 100%). Ha a két könyvtár viselkedése nem egyezik meg, akkor valószínű, hogy hibát találtál.

Ezek után nézd meg a [<http://www-gnats.gnu.org:8080/cgi-bin/wwwgnats.pl>](http://www-gnats.gnu.org:8080/cgi-bin/wwwgnats.pl) címen elérhető hibákat tartalmazó adatbázist (bug database). Lehet, hogy valaki már előtted bejelentette a hibát. Érdemes megnézni a glibc csomagban található BUGS fájlt, amiben szintén az ismert hibák listája található.

Ha már biztos vagy benne, hogy új hibát találtál, próbáld megállapítani a lehető legpontosabban, egy nagyon egyszerű tesztprogrammal, hogy mi okozza a hibát. A C program könyvtár esetében ez azt jelenti, hogy meg kell állapítanod, hogy melyik függvényhívás idézi elő. Ez nem túl nehéz feladat.

A legutolsó lépés, amikor megvan az egyszerű kis tesztprogram, a hiba bejelentése. A hiba bejelentésénél, küldd el a tesztprogramot, az eredményeket amiket kaptál, az eredményeket amiket vártál, esetleg arról valamit, hogy szerinted mi lehet a gond (ha van valami ötleted), a rendszer típusát, a GNU C programkönyvtár verzióját, a gcc fordító verzióját és a GNU Binutils verzióját. Mellékeld még a config.status és config.make fájlokat, ezeket abban a könyvtárban találod, ahonnan a configure szkriptet futtattad.

Minden a GNU C könyvtárral kapcsolatos hibabejelentést a glibcbug shell szkipt segítségével kell elküldeni a <br/>Sugs@gnu.org> címre (működik még a régi <br/> <br/> <br/>sugged.ai.mit.edu> cím is), vagy a GNATS webes interfészén keresztül a [<http://www-gnats.gnu.org:8080/cgi-bin/wwwgnats.pl>](http://www-gnats.gnu.org:8080/cgi-bin/wwwgnats.pl) honlapon.

Javaslatokat és kérdéseket a <br/> <br/> <br/>slatokation init.edu> levelezőlistára lehet küldeni. Ha nem olvasod a gnu.bug.glibc hírcsoportot, feliratkozhatsz a listára a <br/> <br/> <br/> <br/> <br/>equest@prep.ai.mit.edu> honlapon.

Kérlek NE küldjél GNU C könyvtárral kapcsolatos hibabejelentést a <br/>  $\langle$  and  $\rangle$  ai.mit.edu> címre. Ez a lista a GNU CC hibáival foglalkozik. A GNU CC és a GNU C könyvtár két külön dolog, különböző emberek tartják karban.

# <span id="page-15-0"></span>10 Példa specs fájl

Ide beszúrtam egy specs fájlt, amit a gcc használ a glibc 2-vel fordításnál és linkelésnél. A fájl a /usr/lib/gcc-lib/<new system dir>/<gcc version> könyvtárban található. Ha x86-os rendszered van, valószínűleg bemásolhatod a fájlba ezt a részt egy az egyben.

```
*asm:
%{V} %{v:%{!V:-V}} %{Qy:} %{!Qn:-Qy} %{n} %{T} %{Ym,*} %{Yd,*} %{Wa,*:%*}
*asm_final:
%{pipe:-}
*cpp:
%{fPIC:-D__PIC__ -D__pic__} %{fpic:-D__PIC__ -D__pic__} %{!m386:-D__i486__}
%{posix:-D_POSIX_SOURCE} %{pthread:-D_REENTRANT}
*cc1:
%{profile:-p}
*cc1plus:
*endfile:
%{!shared:crtend.o%s} %{shared:crtendS.o%s} crtn.o%s
*link:
-m elf_i386 %{shared:-shared} %{!shared: %{!ibcs: %{!static:
%{rdynamic:-export-dynamic} %{!dynamic-linker:-dynamic-linker /lib/ld-linux.so.2}}
%{static:-static}}}
*lih\cdot%{!shared: %{pthread:-lpthread} %{profile:-lc_p} %{!profile: -lc}}
*libgcc:
-lgcc
*startfile:
%{!shared: %{pg:gcrt1.o%s} %{!pg:%{p:gcrt1.o%s} \end{p=8} \end{p=8} \end{p=8} \end{p=8} \end{p=8} \end{p=8} \end{p=8} \end{p=8} \end{p=8} \end{p=8} \end{p=8} \end{p=8} \end{p=8} \end{p=8} \end{p=8} \end{p=8} \end{p=8} \en
%{!profile:crt1.o%s}}}} crti.o%s %{!shared:crtbegin.o%s} %{shared:crtbeginS.o%s}
```

```
*switches_need_spaces:
*signed_char:
%{funsigned-char:-D__CHAR_UNSIGNED__}
*predefines:
-D__ELF__ -Dunix -Di386 -Dlinux -Asystem(unix) -Asystem(posix) -Acpu(i386) -Amachine(i386)
*cross_compile:
\Omega*multilib:
. ;
```
# <span id="page-16-0"></span>11 Egyéb

# <span id="page-16-1"></span>11.1 További információ

#### <span id="page-16-2"></span>11.1.1 Web lapok

- Az FSF GNU C Programkönyvtár Weblapja [<http://www.gnu.org/software/libc/libc.html>](http://www.gnu.org/software/libc/libc.html)
- GNU Libc 2 használata Linuxszal  $\text{Shttp:}/\text{www.inaxx.net}$   $\text{thrytis/glibc/}$
- Glibc-2 telepítése Linuxra [<http://huizen.dds.nl/~frodol/glibc/>](http://huizen.dds.nl/~frodol/glibc/).
- Debian libc5-ről libc6-ra Mini-HOWTO [<http://www.gate.net/~storm/FAQ/](http://www.gate.net/~storm/FAQ/libc5-libc6-Mini-HOWTO.html) [libc5-libc6-Mini-HOWTO.html>](http://www.gate.net/~storm/FAQ/libc5-libc6-Mini-HOWTO.html) .

#### <span id="page-16-3"></span>11.1.2 Hírcsoportok

- [comp.os.linux.development.system](news:comp.os.linux.development.system)
- [comp.os.linux.development.apps](news:comp.os.linux.development.apps)
- [linux.dev.kernel](news:linux.dev.kernel)
- [gnu.bugs.glibc](news:gnu.bug.glibc)

#### <span id="page-16-4"></span>11.1.3 Levelezőlisták

#### Glibc 2 Linux fórum.

Ez a lista olyan Linux felhasználók vitafóruma, akik feltelepítették a glibc2-t, az új GNU C programkönyvtárat. A témák: kompatibilitással összefüggő kérdések, programok fordítása során felmerülő problémák (Linux/glibc környezetben). A feliratkozáshoz küldj egy levelet a Ma-jordomo@ricardo.ecn.wfu.edu [<mailto:Majordomo@ricardo.ecn.wfu.edu>](mailto:Majordomo@ricardo.ecn.wfu.edu) címre, a levél törzsében legyen:"subscribe glibc-linux <a saját e-mail címed>".

A levelezőlista archívuma megtalálható a [<http://www.progressive-comp.com/Lists/?l=](http://www.progressive-comp.com/Lists/?l=linux-glibc&r=1&w=2##linux-glibc) [linux-glibc&r=1&w=2##linux-glibc>](http://www.progressive-comp.com/Lists/?l=linux-glibc&r=1&w=2##linux-glibc) címen.

## <span id="page-17-0"></span>11.2 Köszönet

Ezen információ nagy részét a GNU Libc [<http://www.gnu.org/software/libc/libc.html>](http://www.gnu.org/software/libc/libc.html) honlapról loptam, valamint Ulrich Drepper <drepper@gnu.ai.mit.edu> glibc 2 bejelentéseiből és megjegyzéseiből. Andreas Jaeger-től <aj@arthur.rhein-neckar.de> származik a hibabejelentést leíró fejezet egy része.

A következők voltak segítségemre e dokumentum összeállításában:

- Allex  $\langle \text{allex@ms2.} \text{accmail.com.tw} \rangle$
- Mark Brown < M.A.Brown-4@sms.ed.ac.uk>
- Ulrich Drepper <drepper@gnu.ai.mit.edu>
- Scott K. Ellis  $\langle$ ellis@valueweb.net $\rangle$
- Aron Griffis  $\langle$  agriffis@coat.com>
- Andreas Jaeger  $\langle$ aj@arthur.rhein-neckar.de>
- Hank Leininger <hlein@progressive-comp.com>
- Frodo Looijaard <frodol@dds.nl>
- Ryan McGuire <rmcguire@freenet.columbus.oh.us>
- Shaya Potter <spotter@capaccess.org>
- Les Schaffer <godzilla@futuris.net>
- Andy Sewell  $\langle \text{puck@pookhill.}$ demon.co.uk $>$
- Gary Shea  $\langle$ shea@gtsdesign.com $\rangle$
- $\bullet\,$  Stephane  $<\!\!{\rm sr}@ab.fr\!\!>$
- Jan Vandenbos  $\langle$ ian@imaxx.net $\rangle$
- Michael Wolf <wolfm@rpi.edu>

Ezt a dokumentumot különböző nyelvekre fordítják:

- Kínai: Allex  $\langle \text{allex@ms2.} \text{accmail.com.tw} \rangle$
- Francia: Olivier Tharan <tharan@int-evry.fr>
- $\bullet$  Japán: Kazuyuki Okamoto  $\langle$ ikko-@pacific.rim.or.jp $>$
- Magyar: Kovács Emese <emese@eik.bme.hu>

#### <span id="page-17-1"></span>11.3 Visszajelzés

Ezen HOGYAN írásától, valamint a glibc 2 for Linux [<http://www.imaxx.net/~thrytis/glibc>](http://www.imaxx.net/~thrytis/glibc) honlap karbantartásától eltekintve semmi közöm sincs a glibc projekthez. Távol állok attól, hogy mindent tudjak a témakörről, ennek ellenére szívesen megpróbálok segíteni, ha gondjaid támadnak. Szívesen látok minden visszajelzést, javítást vagy kiegészítést a ejg3@cornell.edu [<mailto:ejg3@cornell.edu>](mailto:ejg3@cornell.edu) címen.

# <span id="page-18-0"></span>11.4 Szerzői jogok

Copyright  $\odot$  Eric Green, 1997.

 $\operatorname{Ez}$ a dokumentum továbbadható az LDP licencében rögzített feltételek mellett.

# <span id="page-18-1"></span>11.5 Magyar fordítás

A magyar fordítást

Kovács Emese [<mailto:emese@eik.bme.hu\\_NO\\_SPAM>](mailto:emese@eik.bme.hu_NO_SPAM) készítette (1999). A lektorálást

Daczi László [<mailto:dacas@freemail.hu\\_NO\\_SPAM>](mailto:dacas@freemail.hu_NO_SPAM) végezte el (2002.12.28). Bármilyen fordítással kapcsolatos észrevételt a

linuxhowto@sch.bme.hu [<mailto:linuxhowto@sch.bme.hu\\_NO\\_SPAM>](mailto:linuxhowto@sch.bme.hu_NO_SPAM) címre küldjetek. Eme dokumentum legfrissebb változata megtalálható a

Magyar Linux Dokumentációs Projekt [<http://tldp.fsf.hu/index.html>](http://tldp.fsf.hu/index.html) honlapján.